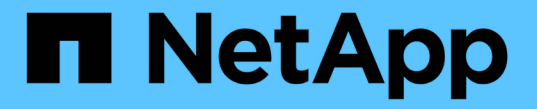

## **FC** プロトコルを管理する ONTAP 9

NetApp April 24, 2024

This PDF was generated from https://docs.netapp.com/ja-jp/ontap/san-admin/configure-svm-fc-task.html on April 24, 2024. Always check docs.netapp.com for the latest.

# 目次

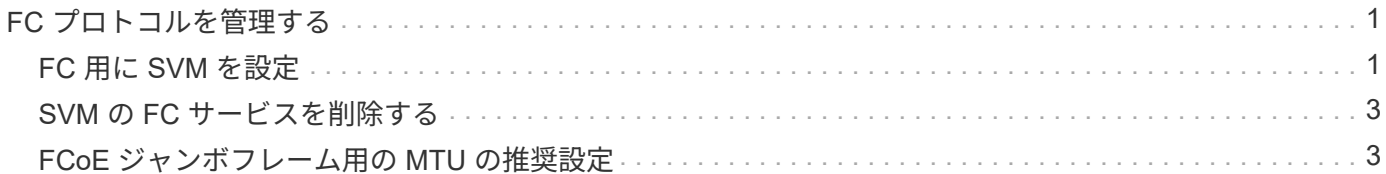

## <span id="page-2-0"></span>**FC** プロトコルを管理する

## <span id="page-2-1"></span>**FC** 用に **SVM** を設定

FC 用に Storage Virtual Machine ( SVM )を設定するには、 SVM 用の LIF を作成し、 それらの LIF に FC プロトコルを割り当てる必要があります。

作業を開始する前に

FCライセンス(["ONTAP One](https://docs.netapp.com/us-en/ontap/system-admin/manage-licenses-concept.html#licenses-included-with-ontap-one)[に付属](https://docs.netapp.com/us-en/ontap/system-admin/manage-licenses-concept.html#licenses-included-with-ontap-one)["](https://docs.netapp.com/us-en/ontap/system-admin/manage-licenses-concept.html#licenses-included-with-ontap-one))を使用し、有効にする必要があります。FCライセンスが有効になって いない場合、LIFとSVMはオンラインとして表示されますが、動作ステータスはになります down。LIF と SVM を動作状態にするには、 FC サービスを有効にする必要があります。イニシエータをホストするには、 SVM 内のすべての FC LIF で単一イニシエータゾーニングを使用する必要があります。

このタスクについて

ネットアップでは、 FC プロトコルを使用してデータを提供するそれぞれの SVM について、各ノードに少な くとも 1 つの FC LIF をサポートしています。 ノードごとに 1 つの LIF を接続した構成では、ノードごとに 2 つの LIF と 2 つのファブリックを使用する必要があります。これにより、ノードレイヤとファブリックで冗 長性が確保されます。

#### **System Manager** の略

ONTAP System Manager(9.7以降)でiSCSI用のStorage VMを設定します。

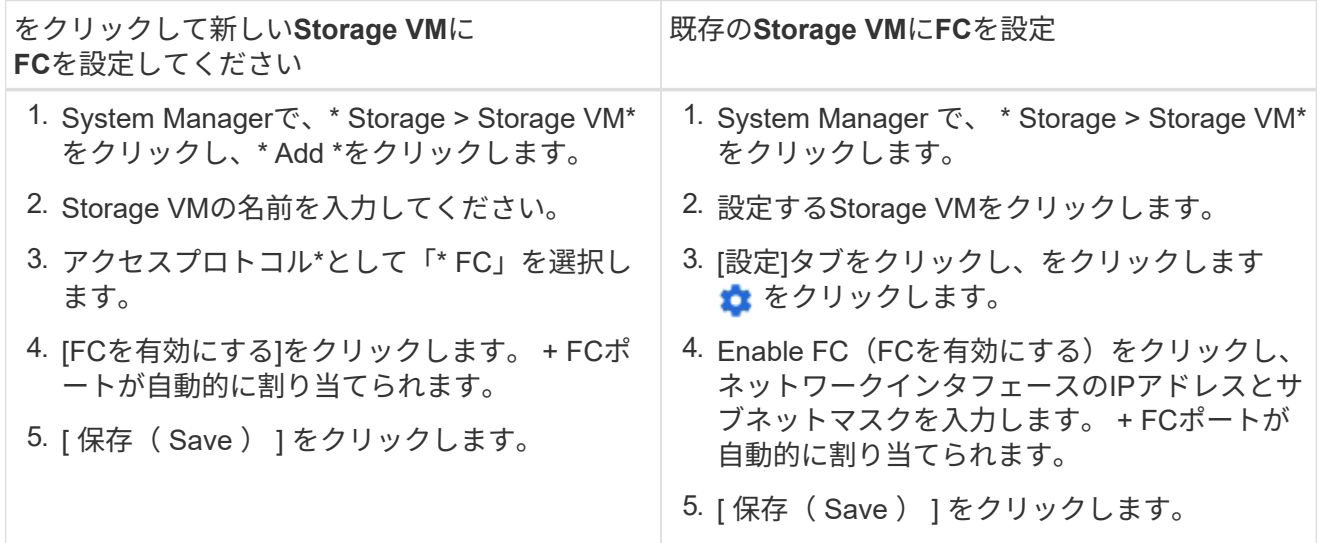

**CLI** の使用

1. SVM で FC サービスを有効にします。

vserver fcp create -vserver *vserver\_name* -status-admin up

- 2. FC を提供する各ノードの SVM 用に 2 つの LIF を作成します。
	- ONTAP 9.6以降:

network interface create -vserver *vserver\_name* -lif *lif\_name* -data -protocol fcp -service-policy default-data-fcp -home-node *node\_name* -home-port *port\_name* -address *ip\_address* -netmask *netmask* -status-admin up

◦ ONTAP 9.5以前:

network interface create -vserver *vserver\_name* -lif *lif\_name* -role data -data-protocol fcp -home-node *node\_name* -home-port *port*

3. LIFが作成され、動作ステータスがになっていることを確認します online:

network interface show -vserver *vserver\_name lif\_name*

#### 関連情報

["](https://mysupport.netapp.com/site/global/dashboard)[ネットアップサポート](https://mysupport.netapp.com/site/global/dashboard)["](https://mysupport.netapp.com/site/global/dashboard)

["NetApp Interoperability Matrix Tool](https://mysupport.netapp.com/matrix) [で確認できます](https://mysupport.netapp.com/matrix)["](https://mysupport.netapp.com/matrix)

[クラスタ](https://docs.netapp.com/ja-jp/ontap/san-admin/lifs-cluster-concept.html) [SAN](https://docs.netapp.com/ja-jp/ontap/san-admin/lifs-cluster-concept.html) [環境での](https://docs.netapp.com/ja-jp/ontap/san-admin/lifs-cluster-concept.html) [LIF](https://docs.netapp.com/ja-jp/ontap/san-admin/lifs-cluster-concept.html) [に関する注意事項](https://docs.netapp.com/ja-jp/ontap/san-admin/lifs-cluster-concept.html)

## <span id="page-4-0"></span>**SVM** の **FC** サービスを削除する

Storage Virtual Machine ( SVM )の不要になった FC サービスは削除できます。

必要なもの

SVM の FC サービスを削除するには、事前に管理ステータスを「所有」にする必要があります。管理ステー タスをdownに設定するには、を使用します vserver fcp modify コマンドまたはを実行します vserver fcp stop コマンドを実行します

手順

1. を使用します vserver fcp stop コマンドを使用してLUNへのI/Oを停止します。

vserver fcp stop -vserver vs\_1

2. を使用します vserver fcp delete SVMからサービスを削除するコマンド。

vserver fcp delete -vserver vs\_1

3. を使用します vserver fcp show SVMからFCサービスが削除されたことを確認します。

vserver fcp show -vserver vs\_1

### <span id="page-4-1"></span>**FCoE** ジャンボフレーム用の **MTU** の推奨設定

Fibre Channel over Ethernet ( FCoE )の場合、 CNA のイーサネットアダプタ部分につ いては、ジャンボフレームを 9000 MTU で設定する必要があります。CNA の FCoE ア ダプタ部分については、ジャンボフレームを 1500 以上の MTU で設定する必要がありま す。イニシエータ、ターゲット、および介在するすべてのスイッチがジャンボフレーム をサポートしており、ジャンボフレーム用に設定されている場合にのみ、ジャンボフレ ームを設定します。

Copyright © 2024 NetApp, Inc. All Rights Reserved. Printed in the U.S.このドキュメントは著作権によって保 護されています。著作権所有者の書面による事前承諾がある場合を除き、画像媒体、電子媒体、および写真複 写、記録媒体、テープ媒体、電子検索システムへの組み込みを含む機械媒体など、いかなる形式および方法に よる複製も禁止します。

ネットアップの著作物から派生したソフトウェアは、次に示す使用許諾条項および免責条項の対象となりま す。

このソフトウェアは、ネットアップによって「現状のまま」提供されています。ネットアップは明示的な保 証、または商品性および特定目的に対する適合性の暗示的保証を含み、かつこれに限定されないいかなる暗示 的な保証も行いません。ネットアップは、代替品または代替サービスの調達、使用不能、データ損失、利益損 失、業務中断を含み、かつこれに限定されない、このソフトウェアの使用により生じたすべての直接的損害、 間接的損害、偶発的損害、特別損害、懲罰的損害、必然的損害の発生に対して、損失の発生の可能性が通知さ れていたとしても、その発生理由、根拠とする責任論、契約の有無、厳格責任、不法行為(過失またはそうで ない場合を含む)にかかわらず、一切の責任を負いません。

ネットアップは、ここに記載されているすべての製品に対する変更を随時、予告なく行う権利を保有します。 ネットアップによる明示的な書面による合意がある場合を除き、ここに記載されている製品の使用により生じ る責任および義務に対して、ネットアップは責任を負いません。この製品の使用または購入は、ネットアップ の特許権、商標権、または他の知的所有権に基づくライセンスの供与とはみなされません。

このマニュアルに記載されている製品は、1つ以上の米国特許、その他の国の特許、および出願中の特許によ って保護されている場合があります。

権利の制限について:政府による使用、複製、開示は、DFARS 252.227-7013(2014年2月)およびFAR 5252.227-19(2007年12月)のRights in Technical Data -Noncommercial Items(技術データ - 非商用品目に関 する諸権利)条項の(b)(3)項、に規定された制限が適用されます。

本書に含まれるデータは商用製品および / または商用サービス(FAR 2.101の定義に基づく)に関係し、デー タの所有権はNetApp, Inc.にあります。本契約に基づき提供されるすべてのネットアップの技術データおよび コンピュータ ソフトウェアは、商用目的であり、私費のみで開発されたものです。米国政府は本データに対 し、非独占的かつ移転およびサブライセンス不可で、全世界を対象とする取り消し不能の制限付き使用権を有 し、本データの提供の根拠となった米国政府契約に関連し、当該契約の裏付けとする場合にのみ本データを使 用できます。前述の場合を除き、NetApp, Inc.の書面による許可を事前に得ることなく、本データを使用、開 示、転載、改変するほか、上演または展示することはできません。国防総省にかかる米国政府のデータ使用権 については、DFARS 252.227-7015(b)項(2014年2月)で定められた権利のみが認められます。

#### 商標に関する情報

NetApp、NetAppのロゴ、<http://www.netapp.com/TM>に記載されているマークは、NetApp, Inc.の商標です。そ の他の会社名と製品名は、それを所有する各社の商標である場合があります。